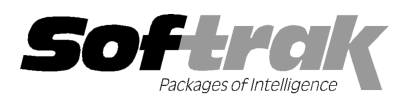

# Adagio® Invoices 9.1A (2013.11. 11.29) Release Notes

The most up-to-date compatibility information is on the **Product Compatibility Info** link at www.softrak.com.

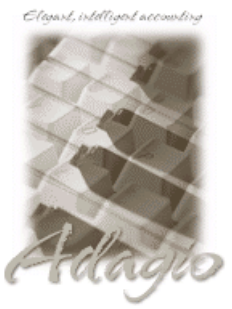

Upgrade Complexity: From prior version Easy **Adagio** 

Crystal Reports® 8.5-B for Adagio BankRec 8.1B - 8.1E DataCare 8.1A, 9.0A ePrint 9.0A GridView 8.1A – 9.1A Inventory 8.1A - 8.1D JobCost 8.1B, 8.1C Lanpak 9.0E Ledger 9.0A – 9.1A MultiCurrency 8.1B

Receivables 9.0A 9.0A - 9.1A (required) ODBC 9.0A OrderEntry 8.1C 8.1C- 8.1F SalesAnalysis 8.1 8.1B - 9.1A

#### Other Products

MS Office 2003 2003, 2007, 2010 MS Windows XP XP, Vista, Win 7, 8, 8.1

## Enhancements and revisions in Adagio Invoices 9.0B (2013.11.29)

#### New Features

- Multi-user record locking has been significantly improved. You can now post a batch while other users are editing different batches in Adagio Invoices. You can now post batches while other users are editing batches in Adagio Receivables.
- ◆ You can now post a batch while other users are editing customers, providing Receivables is 9.0B or higher. Previously you could not post even if your batch did not contain any invoices for customers being edited. If your batch contains an invoice for the customer Multi-user record locking has been significantly improved. You can now post a batch while other users are editing different batches ir<br>Adagio Invoices. You can now post batches while other users are editing batches in Adag second message appears indicating the customer and invoice number that was not posted, and it is placed in an error batch.
- ◆ Supports the Preferred Send Method on the Invoicing tab in the customer if Receivables 9.1A is installed. When printing a batch, if you select the new option 'Match customer preferred send method?', documents will only be selected for customers having the same you select the new option 'Match customer preferred send method?', documents will only be selected for customers having the sam<br>Preferred Send Method set in their record as the send method you use on the print dialog (Prin ignored when printing a single document within a batch.
- ◆ Supports the new Specific Due Date terms added in Adagio Receivables 9.1A. Allows you set the due date to any date in the future.
- ♦ The customer number and name have been added to the invoice and detail window titles. The window title now shows Batch, Invoice, Customer Number and Customer Name. A Supports the new Specific Due Date terms added in Adagio Receivables 9.1A. Allows you set the due date to any date in the future<br>
★ The customer number and name have been added to the invoice and detail window titles. T
- System Options tab in the Company Profile. • The customer number and name have been added to the invoice and detail window titles. The window title now shows Batch,<br>
• The History grid can now be sorted by Invoice number descending (most recent invoices at the top
- Invoice Document number. The payment will be matched to the invoice when the invoice is posted. The 'Assign check number' If the Check Number on the Payment dialog is set to "AutoAssign", when the invoice is posted the Check Number will be set to the<br>Invoice Document number. The payment will be matched to the invoice when the invoice is poste set the check number to "AutoAssign" instead of using the "Batch - Entry" number.
- When importing invoices, if the Payment Method is not in the import file it will now default from the customer. If the imported Hdr-Check field is non-blank and the Hdr-Cash Payment is blank, the Payment amount on the resulting invoice is set equal the invoice Check field is non-blank and the Hdr-Cash Payment is blank, the Payment amount on the resulting invoice is set<br>total amount. For MultiCurrency datasets, it will calculate the payment in the currency from the Payment Metho
- ♦ Supports Automation when Adagio Console is installed. Automation allows you to automate many functions in Adagio modules, including posting, importing, printing reports, backup and integrity check, etc. across modules, and view, print or email the results from an automation log. including posting, importing, printing reports, backup and integrity check, etc. across modules, and view, print or email the results<br>from an automation log.<br>♦ Adagio ePrint users can view a PDF of invoices and credit not
- credit notes from the Item Inquiry with Sales and Costs function. Also from the transactions grid in the Edit/View Customer function if Receivables is 9.1A or higher, including documents from OrderEntry and Time&Billing. The documents open in the new Adagio PDF viewer. can view a PDF of invoices and credit notes in the history function. They can also view PDFs of invoices<br>· Item Inquiry with Sales and Costs function. Also from the transactions grid in the Edit/View Customer fur<br>or higher
- ◆ You can attach a PDF document (such as shipping / customs instructions or product literature) when emailing, faxing or printing invoices and credit notes. For documents in the email queue, you can attach other types of documents as well, such as Word or invoices and credit notes. For documents in the email queue, you can attach other types of documents as well, such as Word or<br>Excel. Attachments are shown in a tree view on the Edit Email Entry dialog. Right-click on the t

Adagio Invoices 9.1A 1 of 5 IN20131129 20-Nov-2013

for attachments can be specified on the Print/Post tab in the Company Profile. These folders are relative to the ePrint relative folder path (or to the data folder if ePrint is not installed).

- ♦ Grids and finders in Edit and View Customer functions support Docket Active status and Docket Styles added in Adagio Time&Billing 8.1C. The Edit and View Customer functions now also include Time&Billing transaction (Bills and Time & Disbursements) on the Transactions tab.
- ♦ Supports the Auto-fill GL account and department options in Ledger 9.1A.
- ♦ Batch entry supports Estimate styles in finders for Adagio JobCost 8.1C.
- ♦ The email queue grid can now show the total number of attachment files. The fax queue grid can now show the total number of pages in the fax.
- ♦ The Shade Color for reports found in the Report Options tab in User Preferences now uses the full color pallet rather than just 8 solid colors.
- ♦ The Data Integrity Check results now include the version/date of the program, for example: "Adagio Invoices 9.1A (131129)".
- ♦ Added an Average Cost field to the Edit Item and the Item Inquiry with Sales and Costs screens (except for FIFO/LIFO items). It is displayed in the Costing Units selected. In previous version the Item Inquiry function had to used to see the average cost.
- ♦ If Receivables is integrated with Adagio JobCost at the Phase-Category level, the finder and smart finder for Jobs in Invoices can now show the customer in the grid so you can see which jobs belong to which customers.
- ♦ You can now create a Favorite report for posting journals even when there are none on file to print. Added 'Last sequence only' option to posting journal print dialog. This option is remembered for Favorites and is useful when printing posting journals from a Report Set. Added 'Clear posting journals' option for posting journal Favorites in Report Sets.
- ♦ You can now create a Favorite report for batch listings even when there are no batches on file. When printing the Favorite directly or within a Report Set it defaults to the entire range of batches.
- ♦ The Data Integrity Check now checks the Common Files as well as the Invoices files. Previously these files were only checked by DataCare.
- ♦ You can now delete the default import and export templates so they will not be selected accidentally instead of the correct template. If you delete all templates, you will receive a warning and when you reopen the import/export function, the defaults will be restored.
- ♦ Added ExcelDirect button to the Open / Archive batches grid, the batch grid, and the items grid within a batch. Also added ExcelDirect to the items grid within a batch in history. Added ExcelDirect button to the Contacts/Shipto grid in edit and view customer functions.
- ♦ The Open Data screen can be sized horizontally to allow you to see the full data path.
- ♦ The F1 key now launches Help when no windows are open.
- ♦ New splash screen with an updated look.
- ♦ The program icon now has lower case letters "in" for consistency with other Adagio modules.
- ♦ A 'Report set' button has been added to the toolbar.
- ♦ The Adagio menu now includes the module from which it was selected to allow you to quickly open another instance of the same module.
- ♦ The Help | About screen has been redesigned and includes a link to documentation page for the module that shows New Features, What's New video and manuals. It now has a Consultant tab showing the contact information for your Adagio consultant if they have enabled this option at your site.
- ♦ When Adagio Invoices is opened after installing an upgrade, a dialog is displayed with a link to a short video highlighting the new features. The dialog is displayed for each user until they tick 'Don't show this message again'. The video also be viewed anytime by visiting the Softrak website. Note: the dialog also appears when Adagio is installed at a new site.

#### Problems Fixed

- ♦ Find Customer now supports the smart finder in the Customer Name and Phone fields in edit/view customer and batch entry.
- ♦ If a Security Group in Inventory disallows editing items but permits editing item notes, the item inquiry functions in Invoices now have additional 'Item Notes' button at the right, allowing user in the group to enter notes.
- ♦ When displaying a detail from History, the Price List field was not being displayed.
- ♦ In the column editor for the Edit Items function the Qty on SO and Qty on PO fields were reversed.
- ♦ If there were insufficient Lanpak licenses available in Invoices 9.0B when you used the Edit Customer or Edit IC Item functions, after receiving the message "All Adagio Lanpak licenses are already in use" there was an error message and the program stopped working.
- ♦ If you edit a batch and change the Tax Status on a detail, the Tax Base is now recalculated. In previous versions you had to run a Data Integrity Check and rebuild to correct the Tax Base.
- ♦ If you edited an existing invoice with a payment and deleted a line, which causes the warning "Payment amount is not equal to total invoice amount", the grid underneath did not refresh correctly in some cases and showed a line with zeros until you clicked OK in the message.
- ♦ Invoices now displays a message warning the invoice total does not match an existing payment when an item is added, similar to the message when an item is deleted from the invoice.
- ♦ If a customer had a contact that was not a Shipto address and the Contact Code was blank (allowed for legacy reasons), when entering an invoice in some cases you received an error indicating the Tax Group could be found.
- ♦ In the Company Profile, you could not enter a Next Number longer than 10 characters for invoice or credit notes, even though a maximum of 12 is supported.
- ♦ If the 'Delete canceled invoices?' option is off and you deleted the first invoice in a batch the grid did not refresh to show the status as "Canceled" until you scrolled in the grid.
- ♦ When posting multiple batches, posting did not continue if a batch in the range was encountered that was not Ready to Post. Now such batches are skipped and posting continues with other batches.
- ♦ When posting was disabled in a security group in Invoices 9.0A and 9.0B, the Post button was still enabled on the Open Batches screen.
- ♦ If another user renamed a batch when it was being edited, the batch total was incorrect. Although this caused no problems when printing the invoices and the batch posting may have been incomplete.
- ♦ If you entered a Check Number on the Payments screen and used the Alt-P key to print the invoice (rather than clicking on the Print button), without tabbing out of the field first, the print status of the invoice was not set to 'Printed'.
- ♦ If your invoice or credit note number contains a dash, Adagio EPrint users could not view these PDF documents from customer transactions or attach them to statements in Receivables.
- ♦ If your invoice number is more than 8 characters in length, the invoice and credit note document PDFs could not be viewed from customer transactions or attached to statements in Receivables.
- ♦ A formatted Ship to international address where only 3 address lines were used printed a comma on a separate line for Compressed Address codes.
- ♦ The spec code D039 (Line #) did not print on invoices printed from history.
- ♦ The invoice specification codes M021 (Extended weight subtotal) and M022 (Extended weight running total) always printed as zero instead of the correct value.
- ♦ The Invoice Search function limited Territory to 2 characters when it should have been 6.
- ♦ In the Invoice Search function in Adagio Invoices 9.0A and 9.0B, you were unable to print or preview invoices found in batches and received the error "No invoice in batch to print" (invoices found in history did print).
- ♦ The Deleted Invoices Audit list report showed that it was for: 'My Company' , instead of the actual company.
- ♦ When printing the History Listing report by a range of Document No. you can no longer select All for the Transaction Types, as there are separate sequences for invoices and credit notes. A message is now displayed if you attempt this.
- ♦ Transactions from Invoices did not print on the GL Transactions report if Adagio Ledger data was not present.
- ♦ The Extended and Before Tax batch totals on the Batch Listing report in Invoices 9.0B (2011.11.02) were running totals instead batch totals when multiple batches were included on the report.
- ♦ Some minor problems and inconsistencies with other modules related to ePrint functionality in Invoices and Report Favorites and Report Sets have been corrected in this release.
- ♦ The Alt-F hot key (for Favorites) on report dialogs did not work.
- ♦ Importing invoices gave a false unit of measure error when items in some cases when items in the import file used different units of measure.
- ♦ When imported invoices and your import contained the Text-Type field defaulted to T2 there were errors related to the Inventory dictionary @N80A.
- ♦ If importing an archive batch (but not a current batch) failed due to an error an archive batch number was used although the batch was not imported, leaving a gap in the archive batch status report and inquiry.
- ♦ Rebuilding certain types of errors on invoice totals from DataCare encountered an Access Violation error, although rebuild from the Data Integrity Check in Adagio Invoices did not have this problem.
- ♦ If system performance was slow, in some cases toolbar buttons set to disabled by security were momentarily enabled when the program opened the database.
- ♦ The error message displayed when a user attempts to log in when the Security Group for the user does not exist indicated a different Security Group than the one actually missing for the user.

#### Enhancements and revisions in earlier versions of Adagio Invoices

♦ Refer to the Readme help file for details of enhancements and revisions in earlier versions or Historical Enhancements under Products on Softrak's web site.

#### Installing

To install Adagio Invoices you need the serial number and install code from the download instruction email sent to you by Softrak Systems.

If you are installing an upgrade, you need the serial number and install code from the Upgrade download instruction email. A previous version of Adagio Invoices should already be installed on your computer before installing the upgrade. If a previous version is not already installed, you can still install the upgrade. After entering the upgrade serial number and install code, you will also have to enter the serial number and install code from a previous version.

Read the sections 'Upgrading to 9.1A' below before installing an upgrade from an earlier version. If you already have 9.1A and are only installing a Service Pack you do not need to read the sections below.

If you are installing a Service Pack you do not need to enter a serial number or install code. However, a previous version of Adagio Invoices 9.1A must be installed before the Service Pack can be installed.

To install Adagio Invoices (or an upgrade), run the program file you downloaded. Once the install program is running you can click the View button for detailed instructions in the Readme help. If Adagio Invoices is installed on a network, you must also do a workstation install for each workstation running Adagio Invoices. Refer to the manual or "Installing on a network" in the Readme help for instructions.

To install the Adagio Invoices Service Pack, run the Service Pack program and follow the instructions on the screen. After installing the Service Pack, a workstation install may be required at each station running Adagio Invoices. To determine if a workstation install is required, start Adagio Invoices at the workstation. The workstation install will be automatically started if required. Note: If you are updating multiple applications at the same time, it may be faster to run the all workstation install to update all applications at once on the station. Refer to "Installing on a Network" in the Readme for instructions.

#### Upgrading to 9.1A from 9.0B Upgrade Complexity: Easy  $\bullet$

Adagio Invoices 9.1A requires Adagio Lanpak to be version 9.0E or higher. Do not install this upgrade before you have installed Lanpak 9.0E if you require multiple users in Adagio Invoices. If you have any prior version Lanpaks installed but no 9.0E Lanpaks the Adagio Invoices install will warn you.

Adagio Invoices requires Adagio MultiCurrency 8.1B or higher when used with a multi-currency database.

There are no other special considerations when upgrading to Adagio Invoices 9.1A from version 9.0B and no database conversion is required. The information below can be skipped.

### Upgrading to 9.1A from 9.0A Upgrade Complexity:  $\text{Easy} \bullet$

Adagio Invoices 9.1A requires Adagio Lanpak to be version 9.0E or higher. Do not install this upgrade before you have installed Lanpak 9.0E if you require multiple users in Adagio Invoices. If you have any prior version Lanpaks installed but no 9.0E Lanpaks the Adagio Invoices install will warn you.

Adagio Invoices requires Adagio MultiCurrency 8.1B or higher when used with a multi-currency database.

If you have modified the Open Batches Listing / Archive Batches Listing report (qiinv.rpt placed in the ModRP folder), you will need to redo your modifications in the new version of the report file. If this is not done you will receive an error when you print these reports, such as "Error:120 Lookup item not found :: Formulas.Name:=SignOndate".

Note: The Edit Customer and Edit IC Item functions now use a Lanpak license. If another user is already in AR or IC this would require Adagio Lanpak to be installed. The View Customer and View Item functions do not use a license, nor does adding a customer or item "on the fly" or editing customers or item from within an invoice.

There are no other special considerations when upgrading to Adagio Invoices 9.1A from version 9.0A and no database conversion is required. The information below can be skipped.

#### Upgrading to 9.1A from versions earlier than  $9.0A$  Upgrade Complexity: Difficult  $\blacklozenge$

Adagio Invoices 9.0A was a major upgrade, containing many changes and new features. This Release Notes does not cover upgrading from these earlier versions. If you are upgrading to 9.1A from a version earlier than 9.0A, before installing the upgrade, it is very important to review this information in the 9.0B (2011.11.12) Release Notes on Softrak's website. The Readme help also contains this information.

-- end --